# **Table of Contents**

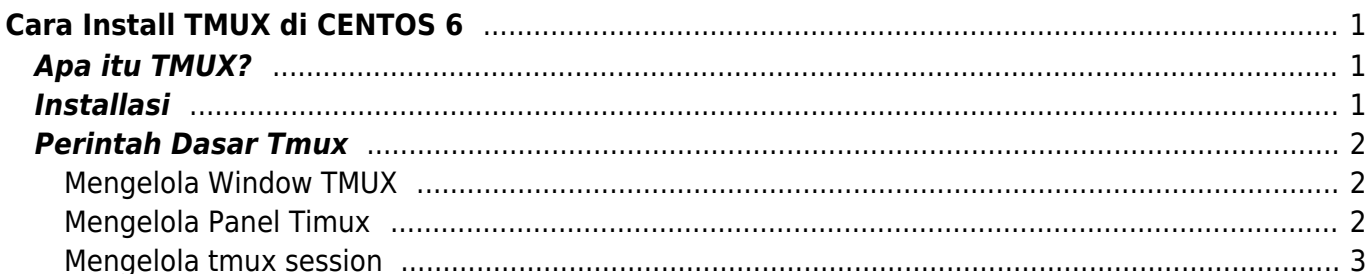

# <span id="page-2-0"></span>**Cara Install TMUX di CENTOS 6**

# <span id="page-2-1"></span>**Apa itu TMUX?**

**TMUX adalah terminal multiplexer**. Memungkinan user untuk mengakses banyak sesi terminal didalam satu terminal linux. Applikasi ini bermanfaat untuk anda yang ingin menjalankan beberapa proses operasi via linux command line secara bersamaan.

Applikasi juga ini tidak akan terhenti meskipun koneksi dari ssh client anda terputus disebabkan koneksi internet drop.

Anda bisa melakukan attach atau pemanggilan kembali sesi ssh yang sedang berjalan.

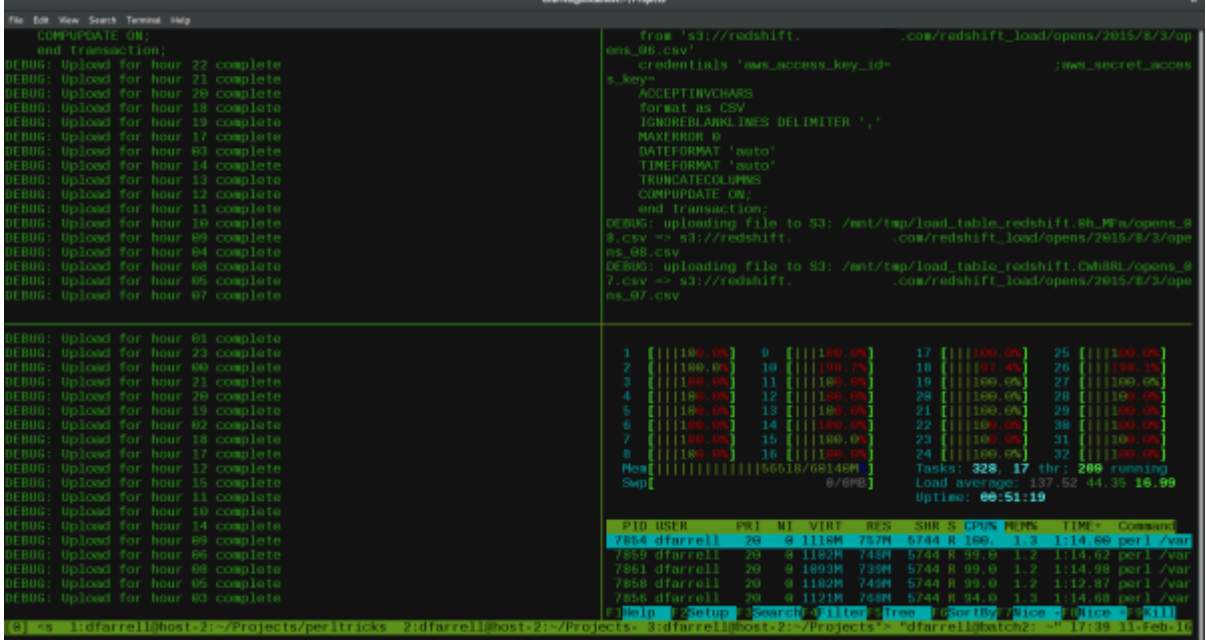

Anda bisa perhatikan pada ilustrasi tmux diatas.

Terdapat 4 sesi ssh berbeda dalam window yang terpisah.

## <span id="page-2-2"></span>**Installasi**

Anda dapat menginstall tmux dengan sebelumnya anda menginstall paket epel. Maka itu coba jalankan perintah ini

yum install epel-release -y

Selanjutnya apabila installasi telah berhasil, lakukan installasi tmux

yum install tmux -y

Apabila installasi selesai sukses, anda bisa langsung menggunakan tmux dengan mengetikkan

perintah seperti berkut ini <code> tmux </code

## <span id="page-3-0"></span>**Perintah Dasar Tmux**

Terdapat 3 jalan anda dapat menggunakan perintah tmux atau tmux command, antara lain :

- 1. **Shortcut** atau biasanya disebut prefix key. Defaultnya adalah **CTRL+b** contohnya misalnya anda ingin keluar dari sesi anda cukup tekan **CTRL+b** kemudian lepas dan ikuti dengan menekan tombol **d**
- 2. **Command Mode** metode perintah dengan mengetik. Caranya anda tekan **CTRL+b** kemudian ikuti dengan **:** maka anda akan masuk ke tmux command. Misalnya untuk melihat sesi yang berjalan maka anda bisa mengetikkan **ls** dan tekan enter.
- 3. **Command Line** anda bisa juga langsung melalui command line. misalnya seperti menghapus sesi tmux anda cukup ketik **exit** dan enter

### <span id="page-3-1"></span>**Mengelola Window TMUX**

Ketika tmux session mulai maka akan diciptakan satu window secara default. Memungkinkan pula menambahkan banyak window di sesi yang sama. Hal ini bermanfaat apabila anda ingin bekerja secara parralel.

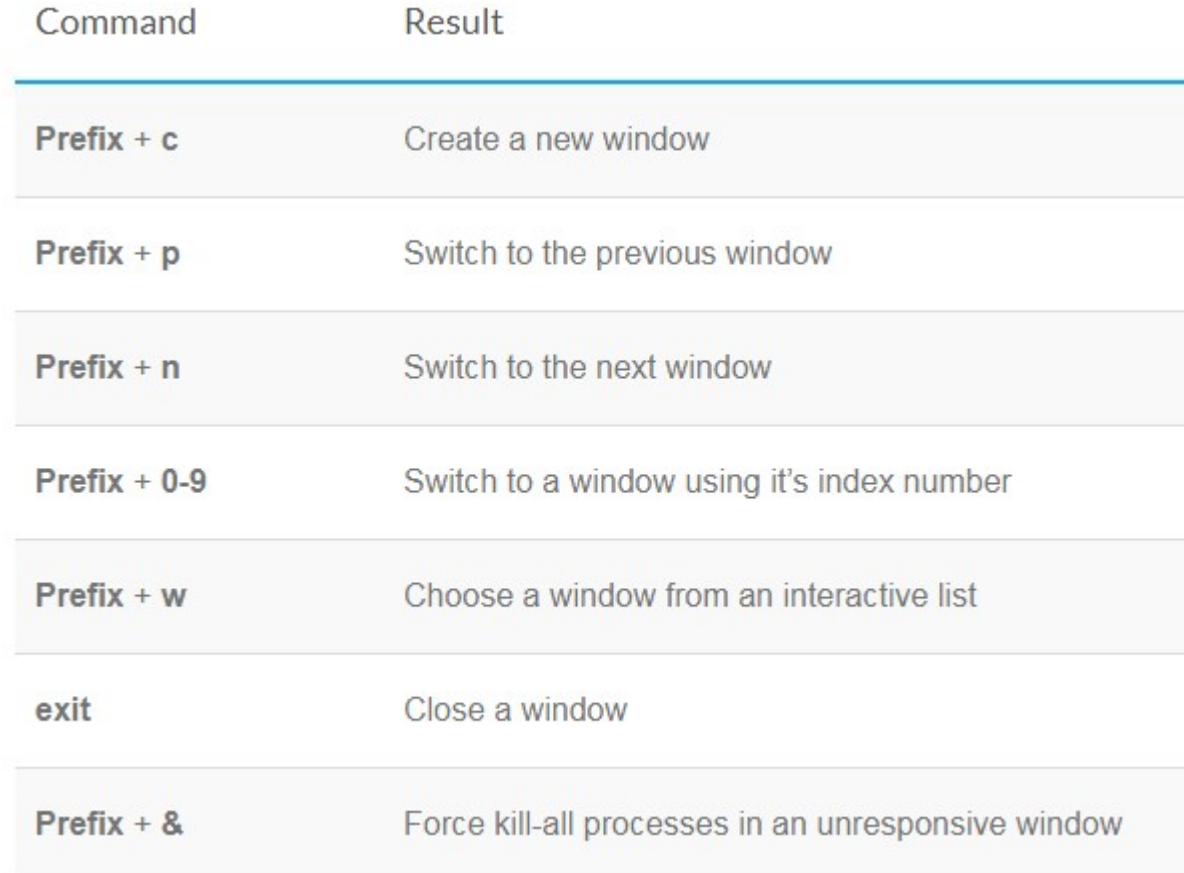

#### <span id="page-3-2"></span>**Mengelola Panel Timux**

Setiap window dapat dibagi ke banyak panel. Hal ini bermanfaat apabila anda ingin melihat hasil

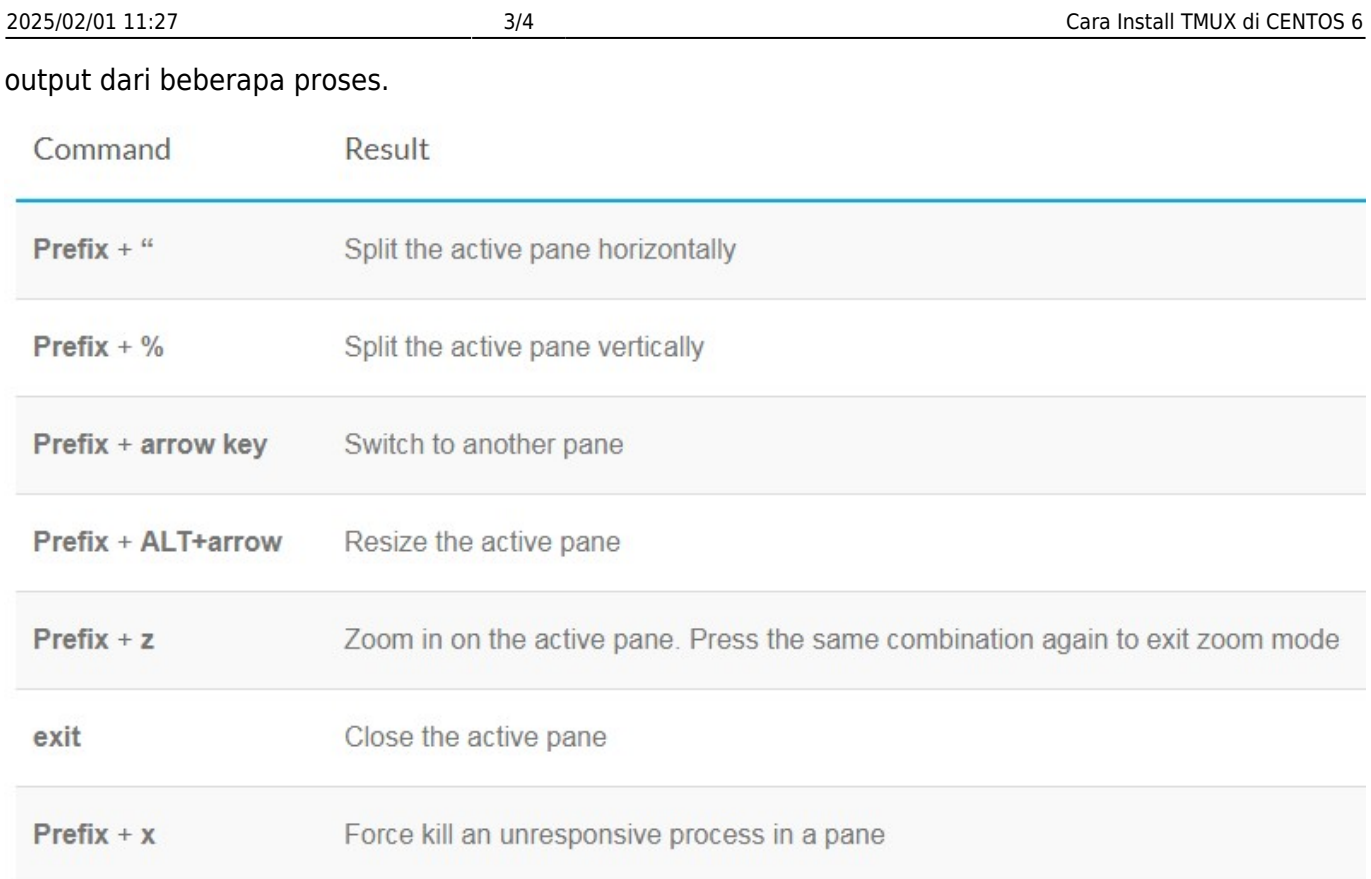

## <span id="page-4-0"></span>**Mengelola tmux session**

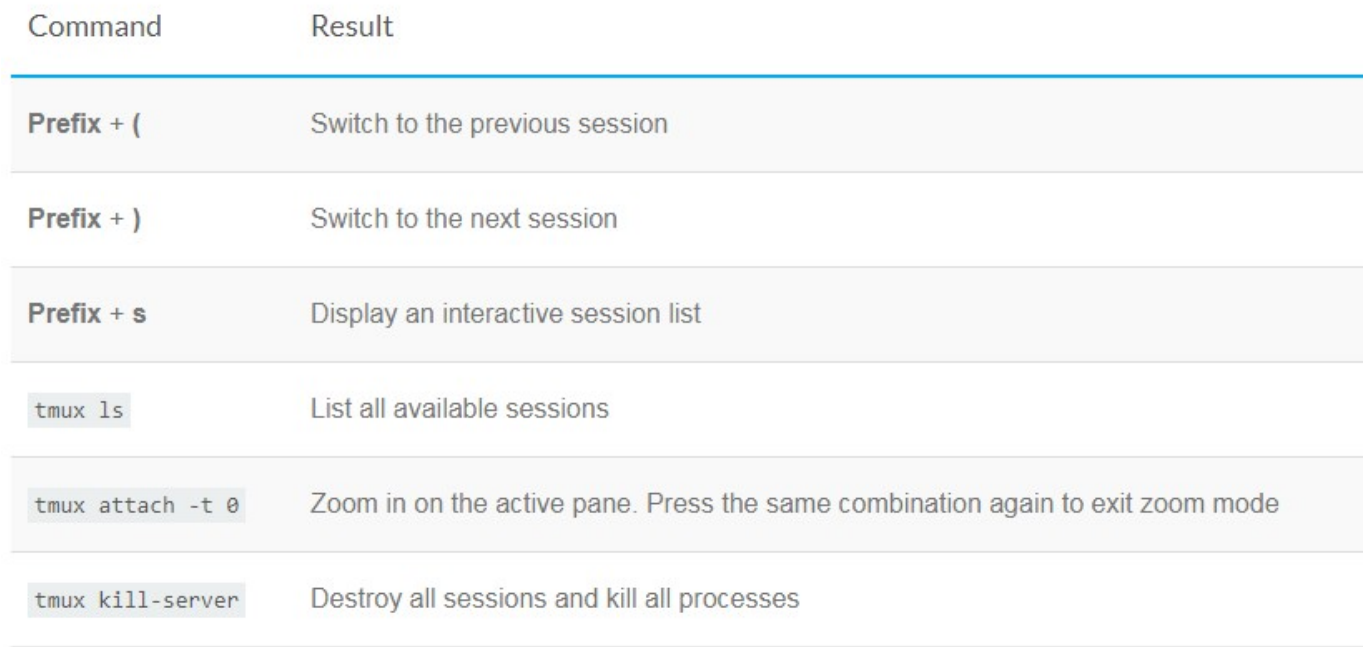

#### Demikian penjelasan yang bisa kami berikan. Anda juga bisa melihat dokumentasi di website resminya [tmux manual](http://man.openbsd.org/OpenBSD-current/man1/tmux.1)

From: <https://www.pusathosting.com/kb/> - **PusatHosting Wiki**

Permanent link: **<https://www.pusathosting.com/kb/linux/install-tmux-centos-6>**

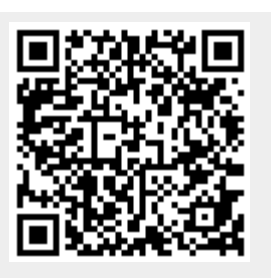

Last update: **2018/09/10 03:37**